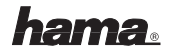

#### <sup>l</sup> **Installationshinweise**

#### **Installation der Maus (USB)**

Verbinden Sie den USB-Stecker der Maus mit der USB-Buchse am PC oder einem USB-Hub. Eventuell kann es sein, dass Sie nach der

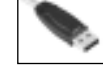

Windows CD gefragt werden. Legen Sie dazu ihre Windows-CD in das CD-ROM Laufwerk. Folgen Sie nun den Vorgaben auf dem Bildschirm.

# <sup>L</sup> **Installation hints**

#### **Installing the mouse (USB)**

Connect USB plug of mouse with USB port of PC or other USB point. Should you be asked for the Windows CD, insert this into CD ROM drive of

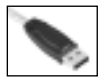

your PC, then follow the instructions that appear on the screen.

#### <sup>¬</sup> **Indications d'installation**

#### **Installation de la souris (USB)**

Branchez le connecteur USB de la souris à la prise USB de votre ordinateur ou à un concentrateur (hub) USB. Il est possible que Windows exige

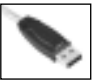

l'insertion du CD. Insérez donc votre CD de Windows dans votre lecteur. Suivez ensuite les indications apparaissant sur votre écran.

#### fl **Instrucciones de instalación**

#### **Instalación del ratón (USB)**

Conecte el conector USB del ratón al puerto USB del PC o a un hub USB. En algunos casos, es posible que se le pida el CD de Windows.

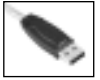

Introduzca su CD de Windows en la unidad de CD-ROM. Siga las instrucciones que aparecen en la pantalla.

# **www.hama.de**

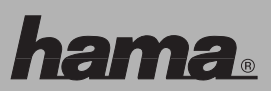

Hama GmbH & Co KG Postfach 80 86651 Monheim/Germany Tel. +49 (0)9091/502-0 Fax +49 (0)9091/502-274 hama@hama.de www.hama.de

00011292/11295-06.06

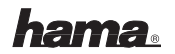

# . **Indicazioni di installazione**

# **Installazione del mouse (USB)**

Collegare il connettore USB del mouse con la presa USB al PC o a un hub USB.

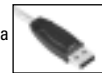

È possibile che venga richiesto il CD di Windows. Inserire il CD di Windows nell'unità CD-ROM e seguire le istruzioni visualizzate sullo schermo.

# : **Installatie-instructies**

#### **Installatie van de muis (USB)**

Sluit de USB-stekker van de muis op de USB-poort van de pc of een USB-hub aan.

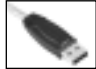

Het kan zijn dat er naar de Windows cd gevraagd wordt. Plaats dan de Windows cd in de cd-rom-drive. Volg de aanwijzingen op het beeldscherm.

#### <sup>÷</sup> **Installationsanvisning**

#### **Installationsanvisning for USB mus**

Forbind musens USB-stik med USB-bøsningen på PC'en eller med en USB-hub. Måske bliver du bedt om at bruge Windows-CD'en. I så fald skal du lægge Windows-CD'en i CD-ROM drevet. Følg herefter anvisningerne på skærmen.

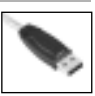

# *CO Wskazówki dotyczące instalacji*

#### **Instalacja myszy (USB)**

Wtyk USB myszy podłączyć do portu USB w komputerze lub na hubie. Po podłączeniu myszy do komputera, na monitorze może pojawić się

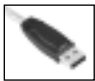

komunikat z poleceniem włożenia płyty instalacyjnej systemu Windows. Płytę CD-ROM z systemem Windows należy włożyć do napędu CD-ROM. Postępować zgodnie ze wskazówkami na ekranie monitora.

# <sup>k</sup> **Üzembe helyezési útmutató**

#### **Az egér üzembe helyezése (USB)**

Csatlakoztassa az egér USB-dugaszát a kikapcsolt PC-n egy üres USB-aljzatba vagy egy USB-Hub-hoz. Indítás után a rendszer felteszi a kérdést, hogy

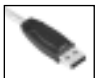

akarja-e a Windows op.rendszer CD-ről telepíteni az egeret. Tegye be a Windows op.rendszer CD-jét a CD-meghajtóba. Kövesse a képernyőn megjelenő utasításokat.

#### **C<sub>2</sub>** Instalace

#### **Instalace myši (USB)**

Připojte USB-vidlici myši s USB-zástrčkou PC nebo s USB-Hub.

Eventuelně můžete být vyzváni k vložení

instalačních CD-Windows.

Vložte Vaše Windows-CD do CD-ROM mechaniky. Pokračujte nyní podle pokynů na obrazovce.

# **SR Pokyny k inštalácií**

# **Inštalácia myši (USB)**

Zapojte USB vidlicu myši do USB zásuvky na PC, alebo do USB-Hub. Môže sa stať, že bude požadované Windows CD. Vložte Windows CD do CD-ROM mechaniky. Nasledujty pokyny na monitore.

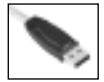

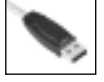